## KONUTLARIN TURİZM AMAÇLI KİRALANMASINA VE BAZI KANUNLARDA DEĞİŞİKLİK YAPILMASINA DAİR KANUN

kapsamında yapılacak başvurularda; kiraya veren tarafından

e-devlet'e T.C. kimlik numarası ve şifresiyle giriş yapılır.

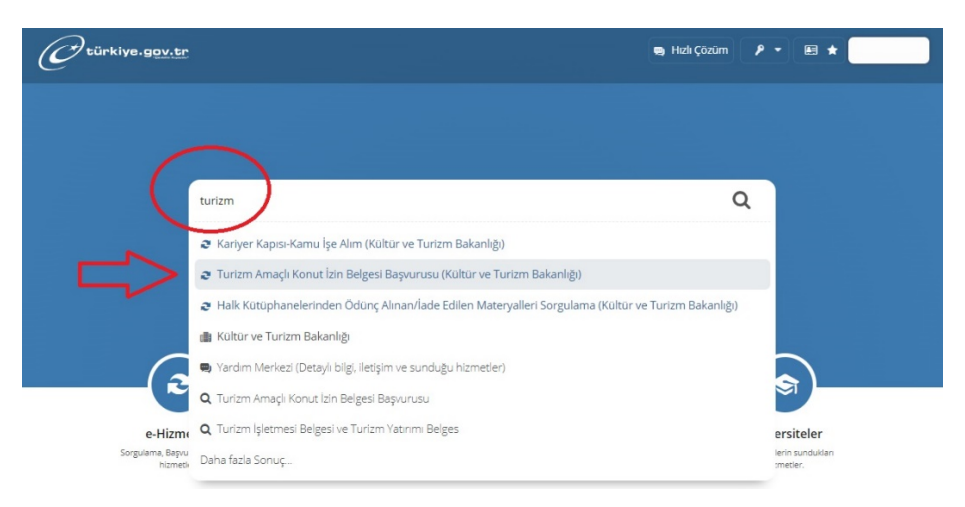

E-devlet üzerinde yer alan arama motoruna "turizm" yazılır. Çıkan sayfada "Turizm Amaçlı Konut İzin Belgesi Başvurusu" kısmı açılır.

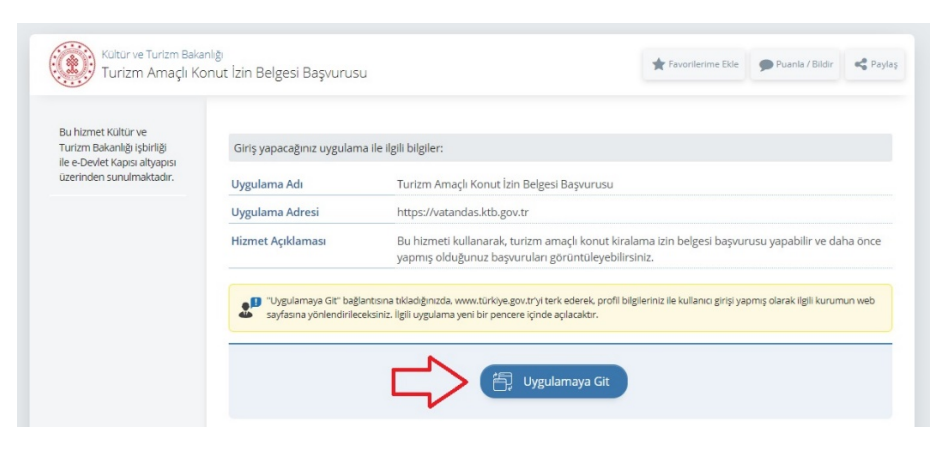

"Uygulamaya git" kısmı tıklandığında açılan sayfadan işlem yürütülür.

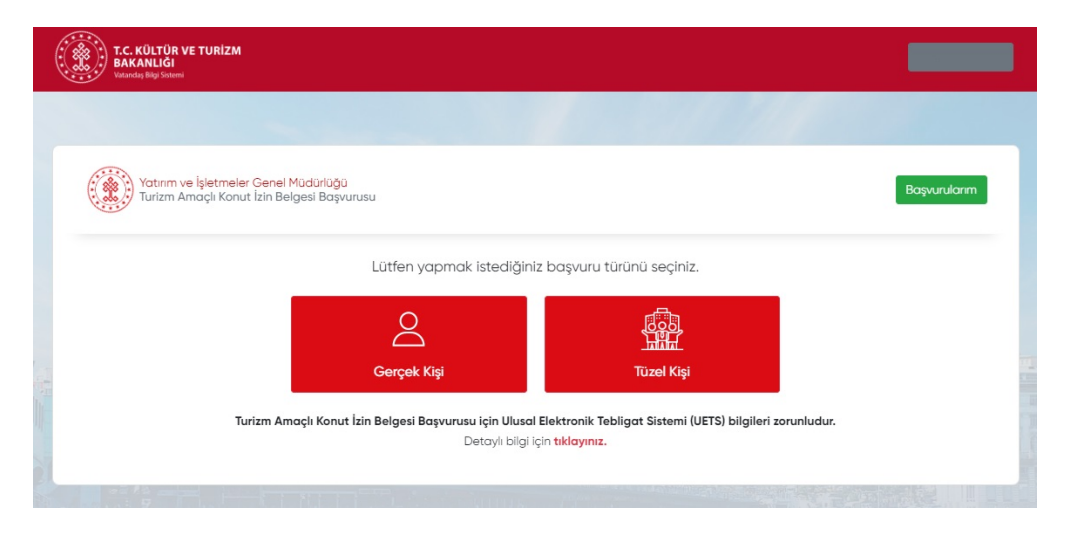